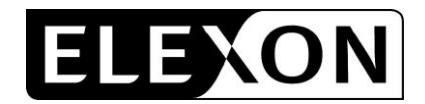

# **CP1373 'Uploading multiple ECVNs/MVRNs via the EWS'**

CP1373 proposes changes to the ECVAA User Requirement Specification (URS) Sections 5.21 and 5.23. We have redlined these changes against version 16.0 of this URS.

### Amend Section 5.21 as follows:

# **5.21 ECVAA-F020: ECVAA Web Service - ECVNA ECVN Submission Functionality.**

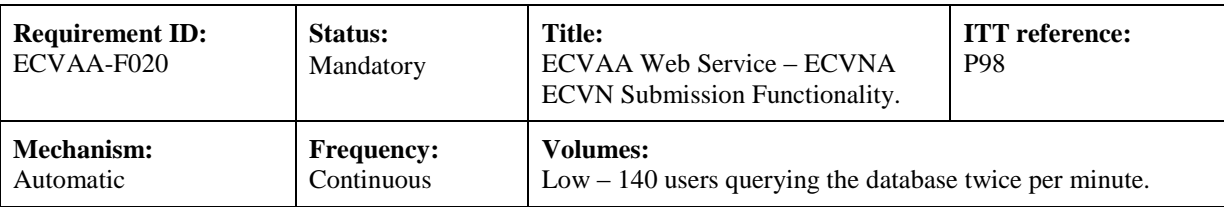

#### **Functional Requirement:**

- 1. The user shall be able to create a new ECVN for an existing authorisation based on an existing notification reference, or from new from the ECVN Creation page.
- 2. The submission of a ECVN from the web server shall be initiated from the ECVN Creation Page by using the submission button. The ECVN Creation Page shall allow a user to submit individual ECVNs directly via the screen, or to submit multiple ECVNs by uploading a comma separated variable (csv) file containing the required notification data.
- 3. The submission of a ECVNs from the web server may be confirmed or cancelled after using the submission button.
- 4. The ECVN shall be validated. The following validation shall be carried out;

That there is no missing mandatory data. The format of completed data shall be checked against the ECVAA-I004 notification submission interface for compatibility. The effective to date (if it exists) shall be checked to ensure that it is not before the effective from date. The effective to date (if it exists) and the effective from date shall be checked to ensure that these dates are not in the past.

Note that this validation is in addition to the normal business validation carried out on a submission after it has been acknowledged.

- 5. Any validation failure shall be notified to the user by a screen message requiring acknowledgement, and the user returned to the creation page.
- 6. Under single notification, a user shall not be required to submit two notifications. A single submission shall update both parties' notification positions.
- 7. The file sequence of web submissions shall be known as the web submission number and shall be unrelated to the File Sequence number from a notification agents system used in file based submissions. Web based submissions shall have separate sequence numbers so that they do not interfere with the progression of file based submission sequence numbers. The web submission number shall be updated automatically when a notification is submitted.
- 8. On successful validation of an ECVN web submission, the user shall be required to confirm or cancel the submission. Cancellation shall result in the user being returned to the creation page with no notification submission taking place.
- 9. On confirmation of an ECVN web submission, the user shall receive a screen based acknowledgement of the submission, which shall include web submission number, and the date and time of submission. This

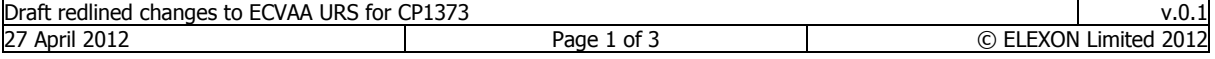

confirmation will replace the ECVAA-I019 acknowledgment.

- 10. The data and time of submission will be the date and time of the materialisation of a file containing the notification details by the web submission process.
- 11. The materialised file will contain the authorisation key for the logged on agent. The credentials file security will provide the security required to verify the logged in user is valid for the submission. The authorisation key will be obtained from the database.
- 12. Following successful submission of an ECVN web submission, the notification file will be processed through the standard ECVN processing as described in ECVNS ECVAA-F003. The transaction number for the notification will be generated in the same way as a normal notification.

#### **Interfaces:**

Related interface requirements:

ECVAA-I045 ECVAA Web service – ECVNA View ECVNs

## Amend Section 5.23 as follows:

# **5.23 ECVAA-F022: ECVAA Web Service - MVRNA MVRN Submission Functionality.**

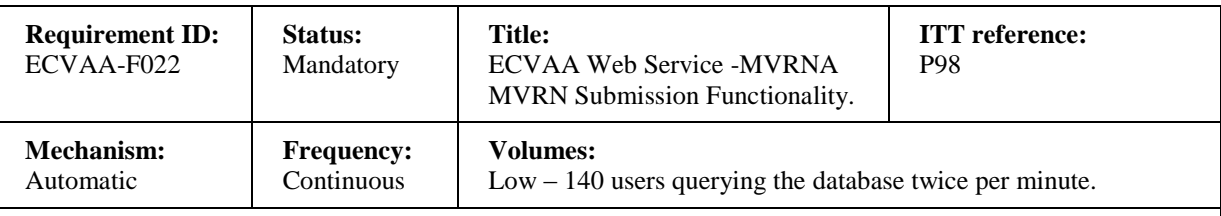

#### **Functional Requirement:**

- 1. The user shall be able to create a new submission based on an existing MVRN position for a notification, or create a new MVRN for an existing authorisation from the MVRN Creation page.
- 2. The MVRN Creation Page shall allow a user to submit individual MVRNs directly via the screen, or to submit multiple ECVNs by uploading a comma separated variable (csv) file containing the required notification data.The submission of a MVRN from the web server shall be initiated from the MVRN Creation Page by using the submission button.
- 3. The submission of  $\theta$  MVRNs from the web server may be confirmed or cancelled after successful validation.
- 4. The MVRN shall be validated. The following validation shall be carried out;

That there is no missing mandatory data.

The format of completed data shall be checked against the ECVAA-I005 notification submission interface for compatibility.

The effective to date (if it exists) shall be checked to ensure that it is not before the effective from date. The effective to date (if it exists) and the effective from date shall be checked to ensure that these dates are not in the past.

Where a submission contains percentage reallocations, validation shall be carried out to ensure that any applied percentage is less than or equal to 100%.

For a new notification, all fixed re-allocation periods shall default to zero, and all percentage reallocations shall default to 100%.

Note that this validation is in addition to the normal business validation carried out on a submission after it has been acknowledged.

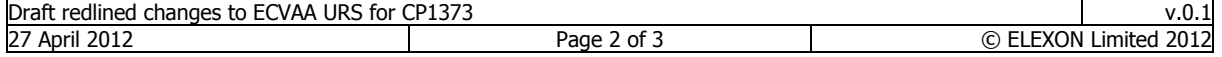

- 5. Any validation failure shall be notified to the user by a screen message requiring acknowledgement, and the user returned to the creation page.
- 6. Under single notification, a user shall not be required to submit two notifications. A single submission shall update both parties' notification positions.
- 7. The file sequence of web submissions shall be known as the web submission number and will be unrelated to the File Sequence number from a notification agents system. The Web submission number shall be updated automatically when a notification is submitted.
- 8. On successful validation of an MVRN web submission, the user shall be required to confirm or cancel the submission. Cancellation shall result in the user being returned to the creation page with no notification submission taking place.
- 9. On confirmation of an MVRN web submission, the user shall receive a screen based acknowledgement of the submission, which shall include web submission number and the date and time of submission. This confirmation will replace the ECVAA-I019 acknowledgment.
- 10. The data and time of submission will be the date and time of the materialisation of a file containing the notification details by the web submission process.
- 11. The materialised file will contain the authorisation key for the logged on agent. The credentials file security will provide the security required to verify the logged in user is valid for the submission. The authorisation key will be obtained from the database.
- 12. Following successful submission of an MVRN web submission, the notification file will be processed through the standard MVRN processing as described in MVRNs ECVAA-F005. The transaction number for the notification will be generated in the same way as a normal notification.

## **Interfaces:**

Related interface requirements:

ECVAA-I046 ECVAA Web service – MVRNA View MVRNs

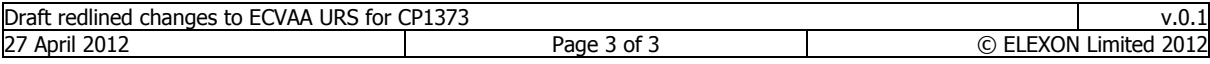